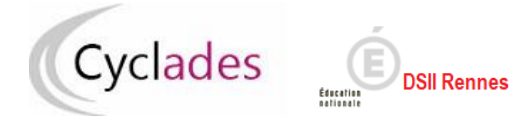

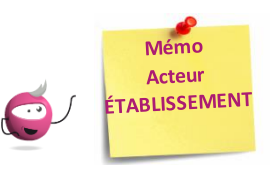

# *Editer les listes de travail et statistiques*

*Note : les dernières modifications sont surlignées en jaune*

Cette fiche mémo a pour but de vous présenter les activités liées au paramétrage et l'édition des listes et statistiques pour vous aider dans votre travail d'affectation.

Ces différents documents peuvent être édités au format PDF ou CSV.

Dans les activités présentées dans ce document le bouton « *Visualiser* » permet de produire un fichier PDF ; le bouton « *Exporter CSV* » permet d'extraire les données dans un fichier au format CSV ce qui permet leur exploitation dans un tableur.

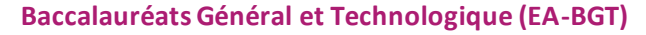

**1. Editer la liste détaillée des candidats**

Dans l'activité *ORGANISATION > Génération de documents > Liste de travail > Liste détaillée des candidats***,** je peux vérifierles données de chaque candidat, notamment les mesures d'aménagement d'épreuves accordées parle gestionnaire examen.

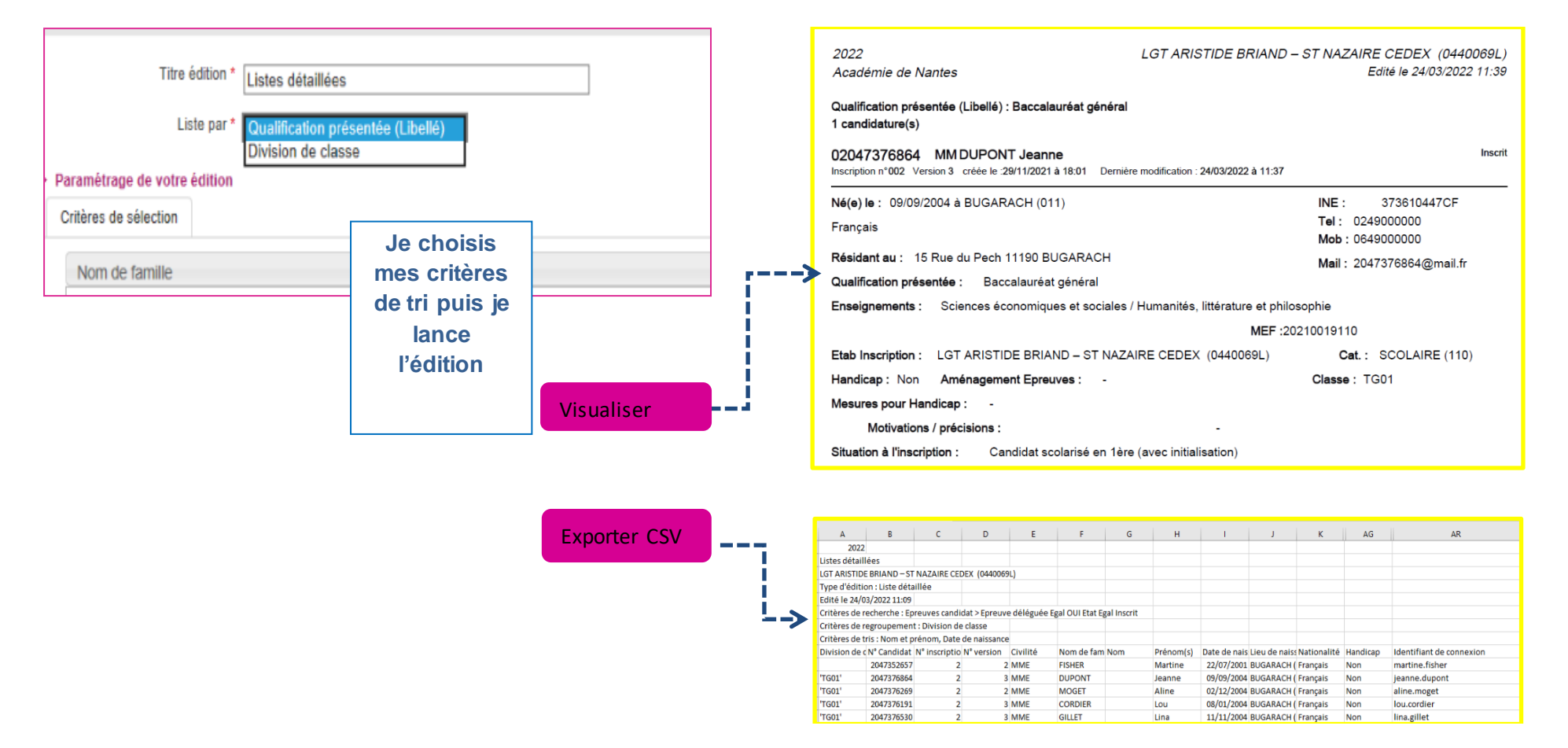

**IMPORTANT !** la **liste détaillée éditée au format CSV** donne l'indication du **compte de l'espace candidat (colonne AR)**. Cela peut m'être demandé par l'élève.

Cyclades

**DSII Rennes** 

**Educatio** 

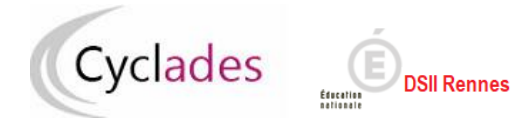

## **2. Editer la liste générale des candidats**

Dans l'activité *ORGANISATION > Génération de documents > Liste de travail > Liste générale des candidats***,** je peux d'éditer une liste des candidats qui passent leurs épreuves dans mon établissement (mes élèves et les candidats affectés dans mon établissement)

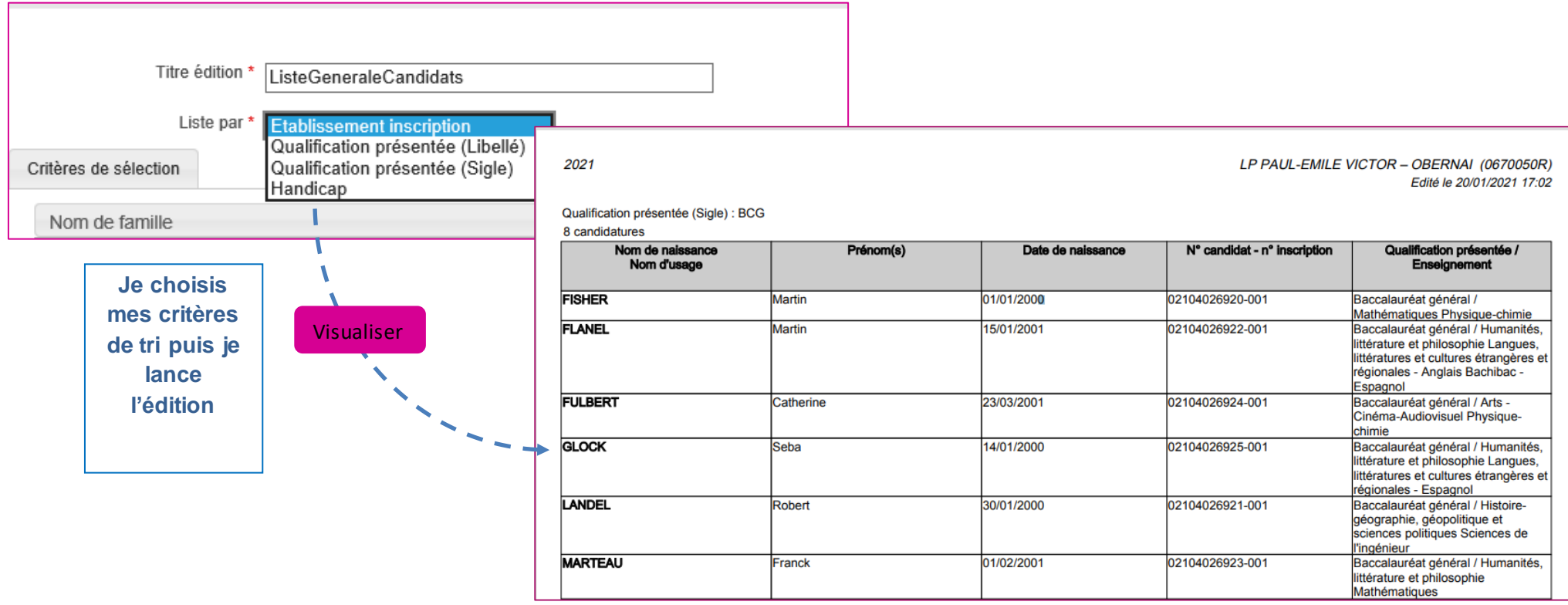

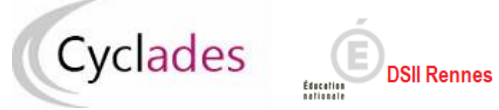

### **Baccalauréats Général et Technologique (EA-BGT)**

Je peux affiner les critères de selection en cliquant sur l'icô $\bullet$ 

## Exemple d'utilisation des critères de sélection à la fin de ce mémo

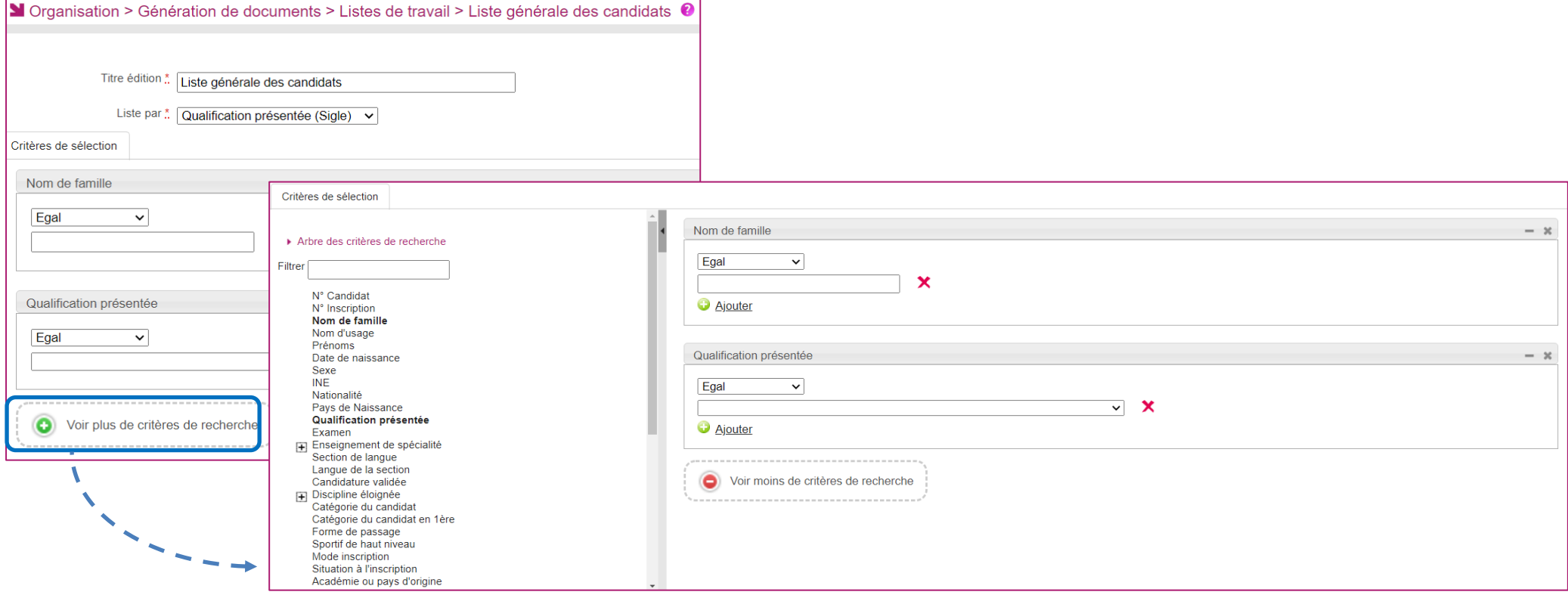

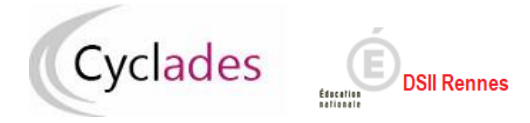

### **3. Editer la liste des candidats avec mesures accordées**

Dans l'activité,*ORGANISATION > Génération de documents > Liste de travail > Liste des candidats avec mesures accordées***,** je peux vérifier les mesures d'aménagement des épreuves accordées aux élèves et candidats en situation handicap saisies par la DEC.

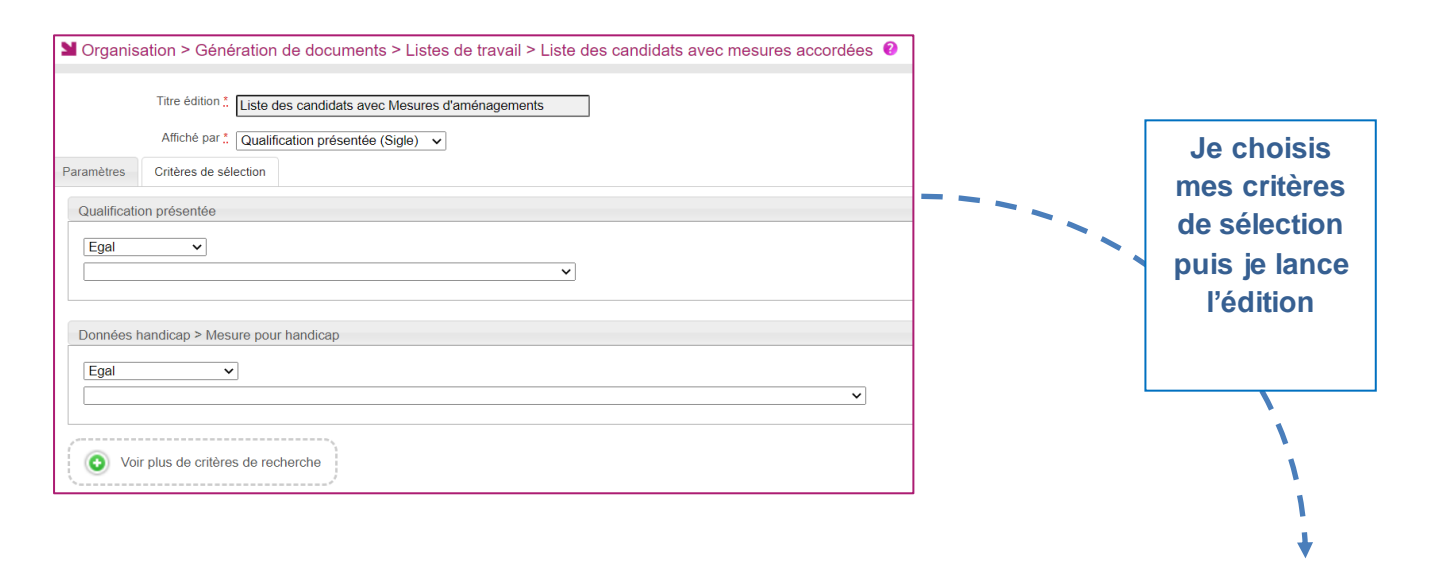

#### Qualification présentée (Sigle) : BCG

#### (2 candidature(s))

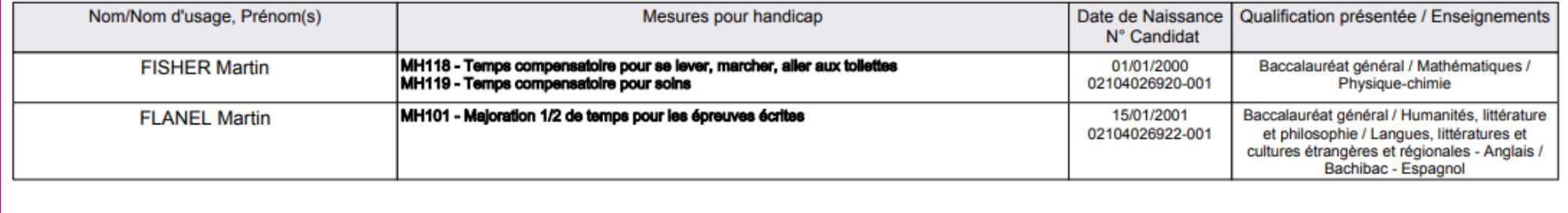

## **4. Editer la liste récapitulative d'affectation**

La vérification des affectations peut se faire par le biais de différentes listes à ma disposition.

Dans l'activité *Organisation > Génération de documents > Listes de travail > Liste récapitulative d'affectation des candidats* je peux voir dans quelles cibles (centre épreuve, salle, date…) les épreuves-candidats sont affectées.

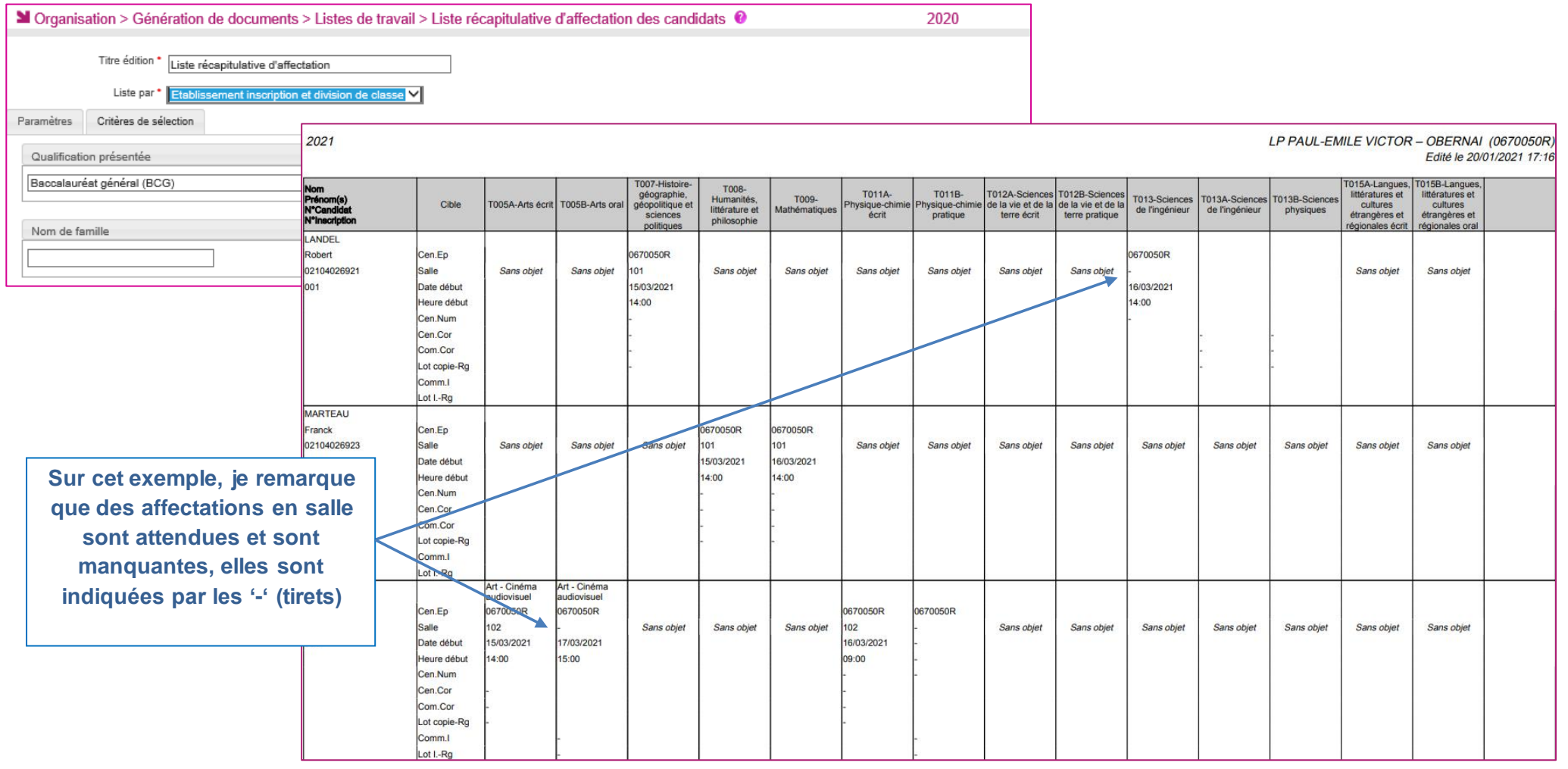

Cyclades

**DSII Rennes** 

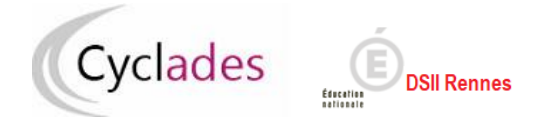

## **5. Editer les statistiques d'affectation des candidats**

# Dans l'activité *Organisation > Génération de documents > Statistiques de travail > Statistique d'affectation des candidats*, je peux éditer différentes statistiques par liste :

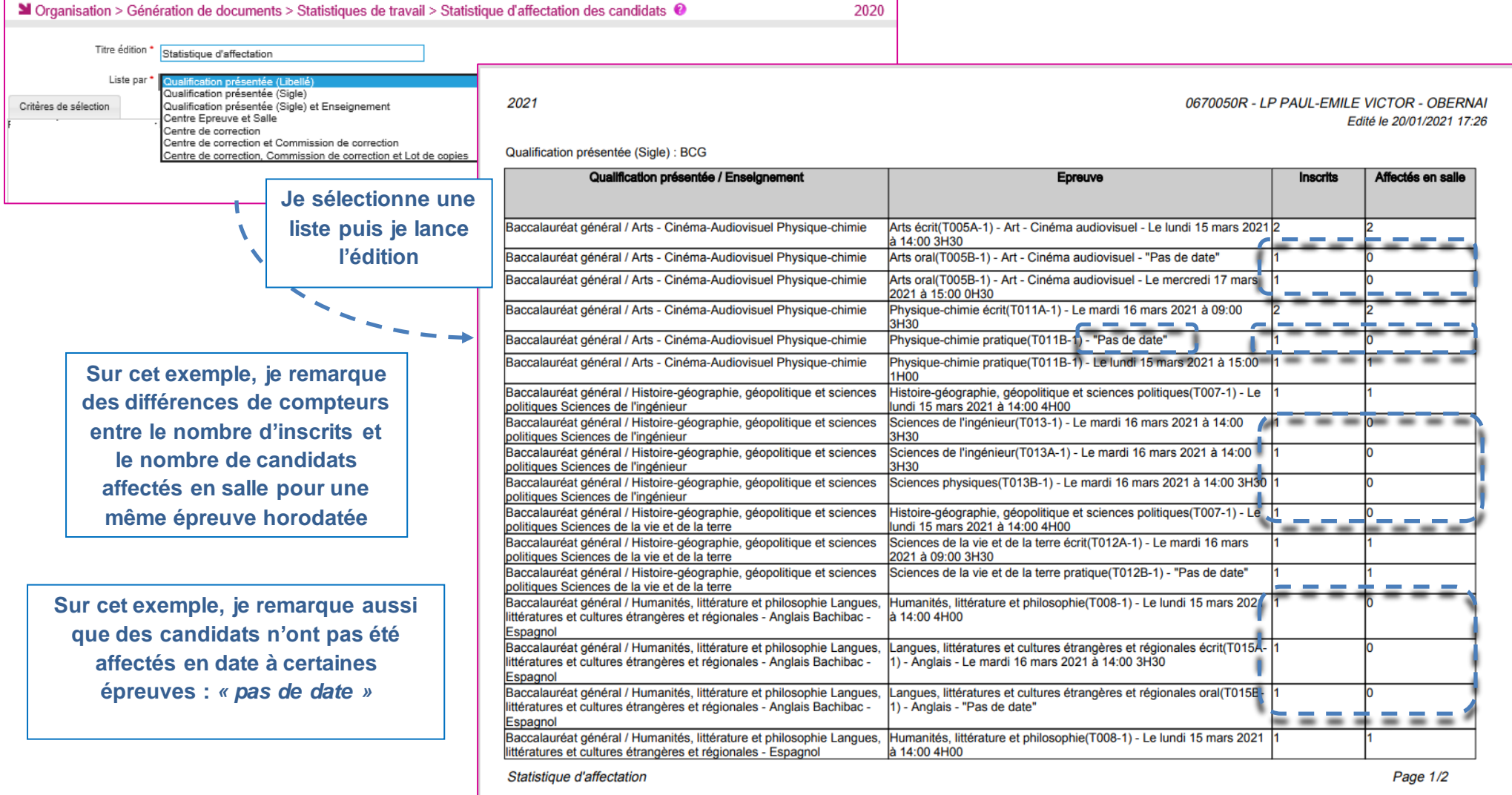

**5. Exemple d'utilisation des critères de sélection**

Dans l'activité *Organisation > Génération de documents > Listes de travail > Liste détaillée des candidats*, je souhaite repérer les candidats affectés aux épreuves EDS écrites:

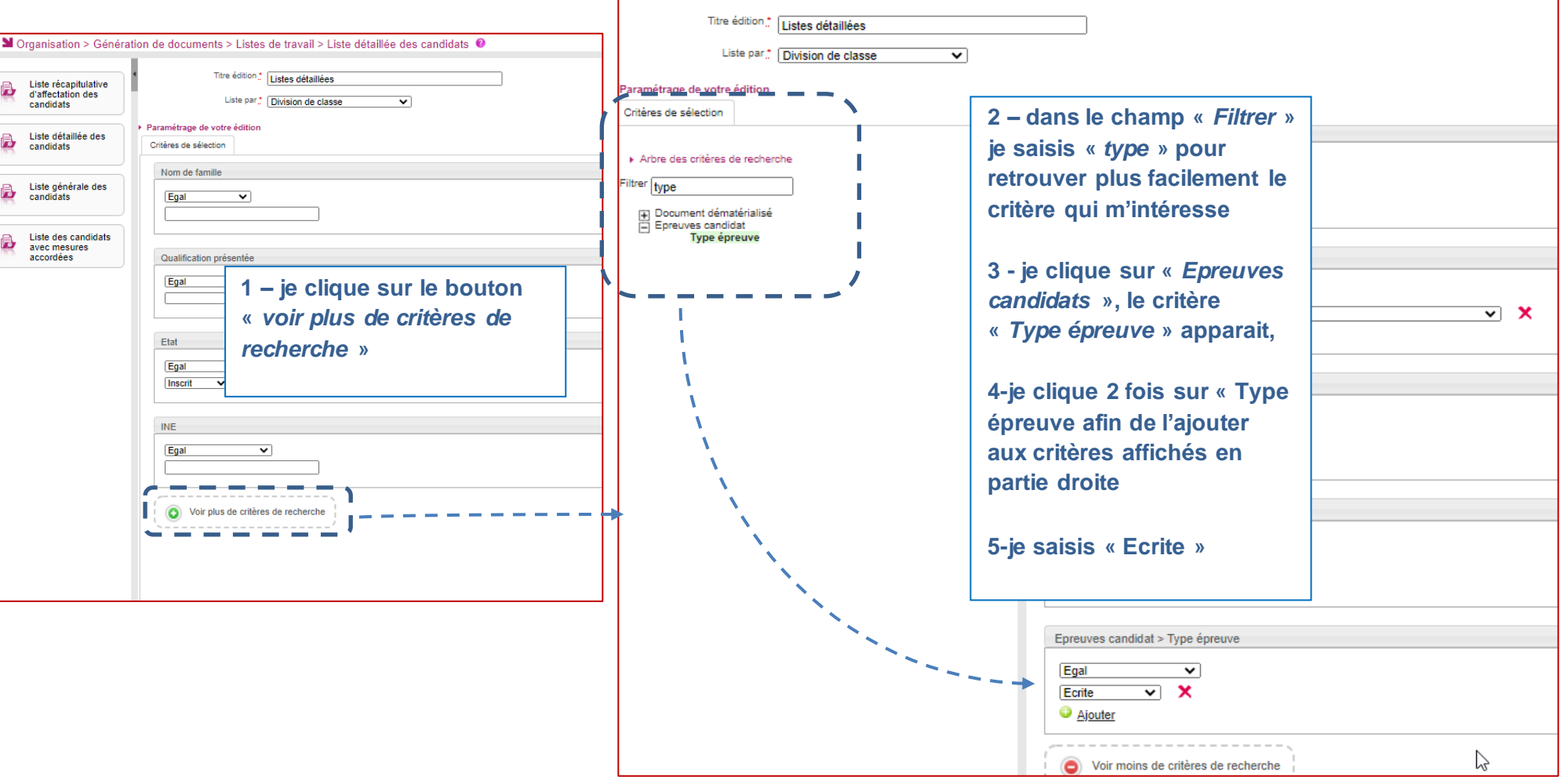

Cyclades

**DSII Rennes** 

Education

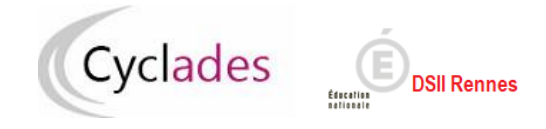

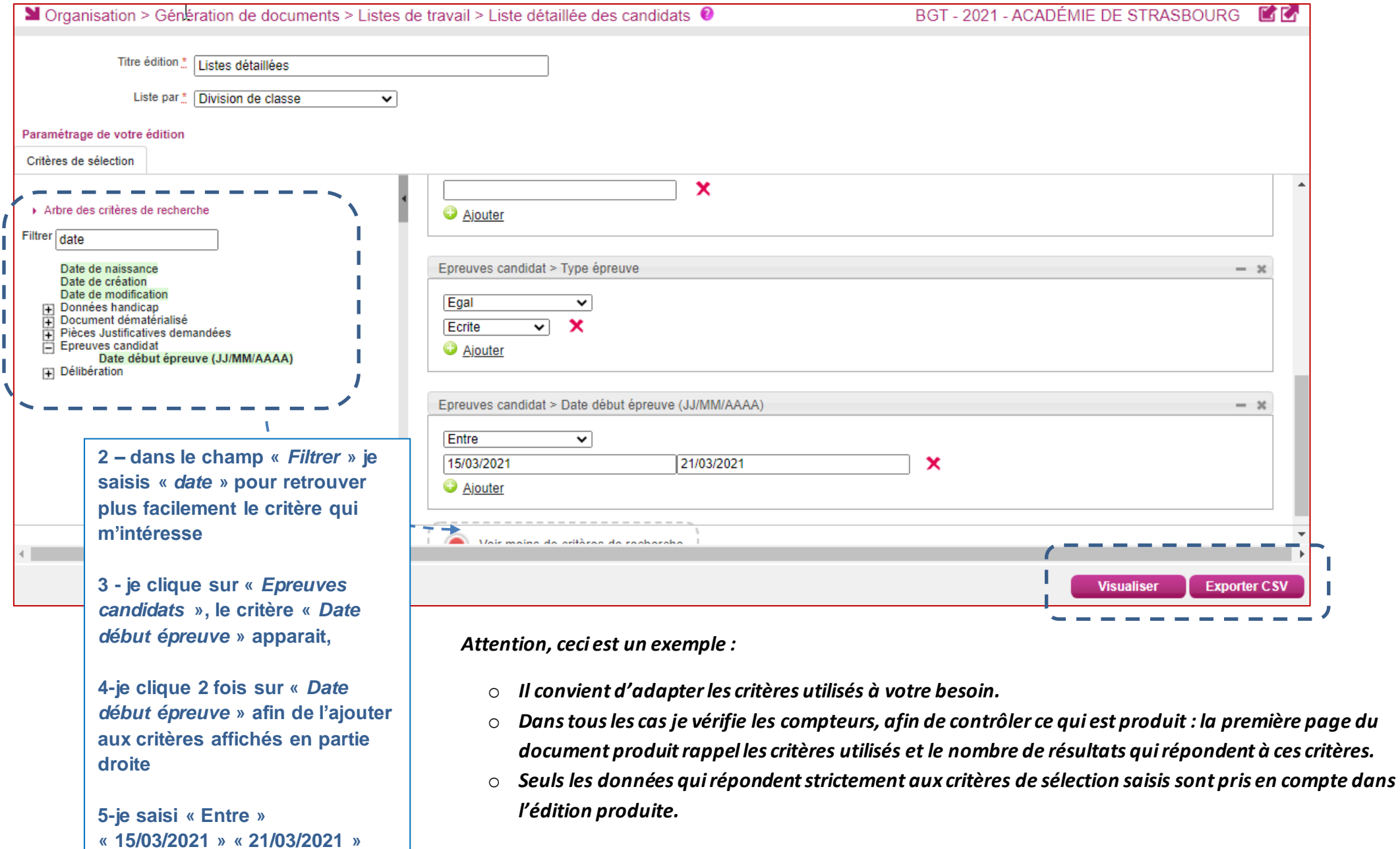